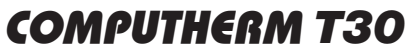

2. KIJELZŐ ÉS ÉRINTŐGOMBOK ISMERTETÉSE

**COMPUTHERM** 

Be-/Kikapcsoló **g** 

C

่

**Hőfokállító gombok**

**Fűtés/hűtés bekapcsolt állapotát jelölő ikon**

**digitális szobatermosztát**

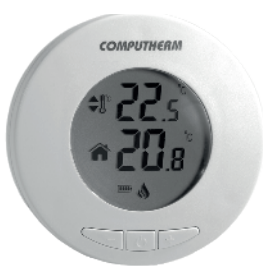

#### *Kezelési útmutató*

*(részletesebb kezelési útmutató a www.computherm.info oldalon)*

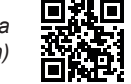

# A TERMOSZTÁT ÁLTALÁNOS ISMERTETÉSE

A COMPUTHERM *T30* típ. kapcsoló üzemű szobatermosztát a Magyarországon forgalomban lévő kazánok és klímaberendezések túlnyomó többségének szabályozására alkalmas. Egyszerűen csat lakoztatható bármely, kétvezetékes szobatermosztát csatlakozási ponttal rendelkező gázkazánhoz, továbbá tetszőleges klímaberende zéshez vagy egyéb elektromos készülékhez függetlenül attól, hogy azok 24 V-os vagy 230 V-os vezérlőáramkörrel rendelkeznek.

# 1. A TERMOSZTÁT ÜZEMBE HELYEZÉSE

*FIGYELEM!* **A készüléket hozzáértő személynek kell telepítenie / üzembe helyeznie! Üzembe helyezés előtt győ ződjön meg arról, hogy a készülék, amit csatlakoztatni szeretne a termosztáthoz, nincs csatlakoztatva a 230 V-os hálózathoz. A készülék módosítása az elektromos áramü tés illetve a meghibásodás kockázatával jár.** 

- 1. Válassza le a termosztátot a fali tartóról.
- 2. Nyissa ki az elemtartó fedelét és helyezze be a csomagolásban található 2 db **AAA alkáli** ceruzaelemet.

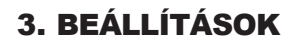

**Szobahőmérséklet**

**Elem töltöttségét jelölő ikon**

**Beállított**<br>hőmérséklet

1. A termosztát kikapcsolása

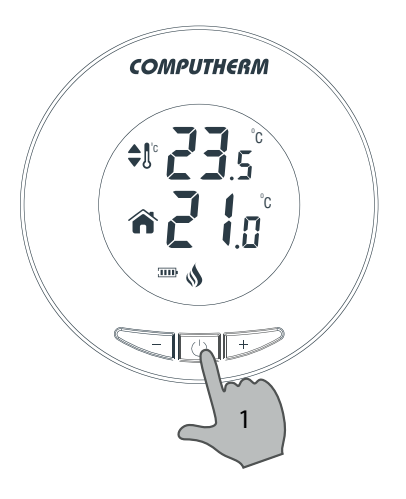

2. Belépés a hőmérséklet kalibráció menübe

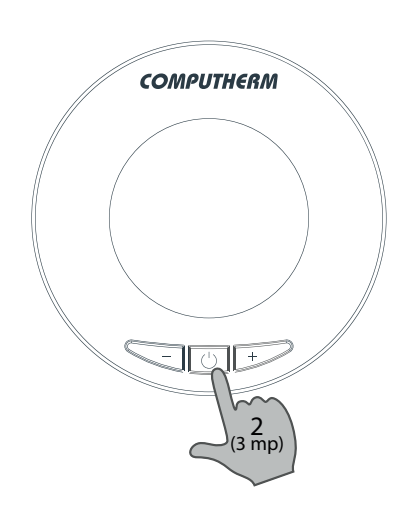

3. Kalibrálási hőmérséklet beállítása 0,5 °C-os lépésekben (-3 - +3 °C) (amennyiben szükséges)

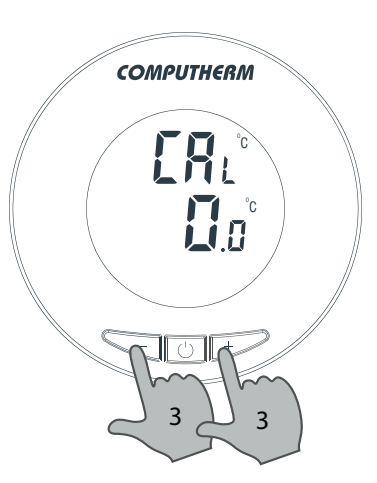

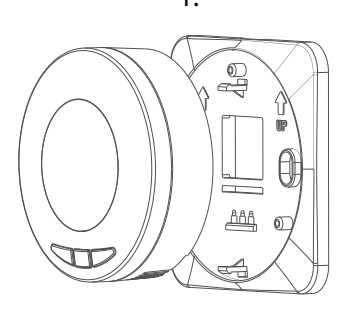

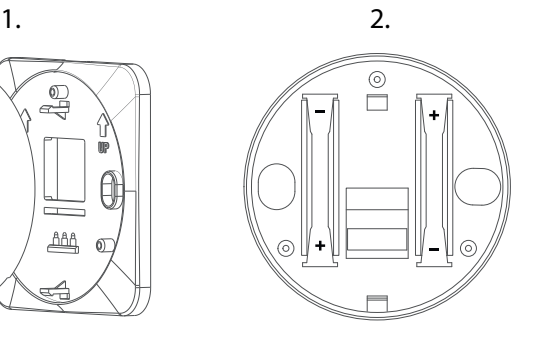

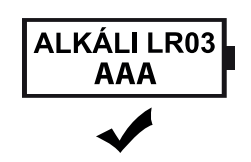

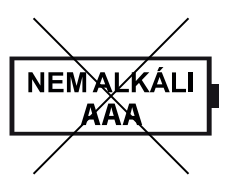

- 4. Átlépés a fűtés és hűtés üzemmódok közötti váltás menübe
- 5. Váltás a fűtés és hűtés üzemmódok között  $(HE_B =$  fűtés,  $EI_B =$  hűtés) (amennyiben szükséges)

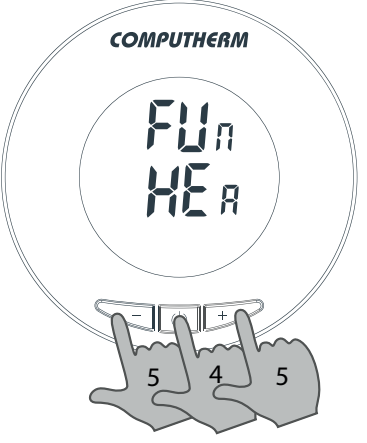

- 6. Váltás a gyári alaphelyzetbe állítás menübe
- 7. Visszaállítás gyári alaphelyzetbe (amennyiben szükséges)

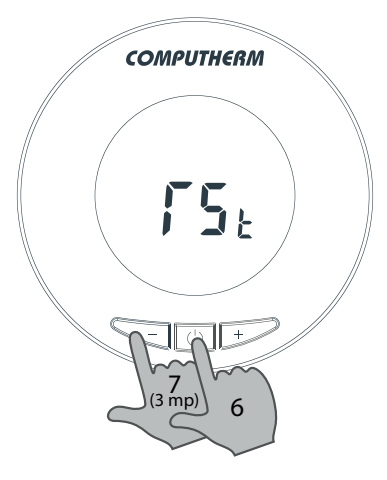

8. Kilépés a menüből és a termosztát kikapcsolása gyári alaphelyzetbe állítás nélkül

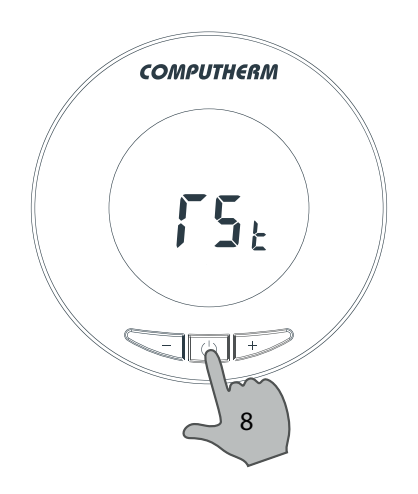

# GYAKRAN ISMÉTELT KÉRDÉSEK

Amennyiben úgy gondolja, hogy a készüléke nem megfelelően működik, illetve bármilyen problémája akad annak használata során, akkor javasoljuk, hogy olvassa el a honlapunkon található Gyakran Ismételt Kérdéseket (GYIK), amiben összegyűjtöttük a készülékeink használata során leggyakrabban felmerülő problémákat, kérdéseket, illetve azok megoldásait:

**http://www.computherm.info/gyik/**

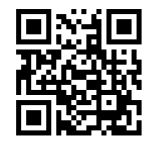

A felmerült problémák döntő többsége a honlapunkon található tanácsok segítségével könnyedén, szakember segítsége nélkül is megoldható. Amennyiben nem talált megoldást a problémájára, javasoljuk, hogy keresse fel szakszervizünket.

*Figyelem!* **A gyártó nem vállal felelősséget semmilyen, a készülék használata során fellépő esetleges közvetlen vagy közvetett kárért, bevételkiesésért.**

# TERMÉKISMERTETŐ ADATLAP:

- Védjegy: COMPUTHERM
- Modellazonosító: *T30*
- Hőmérséklet-szabályozó osztály: **I. osztály**
- Szezonális helyiségfűtési hatásfokhoz való hozzájárulás: 1%

# MŰSZAKI ADATOK

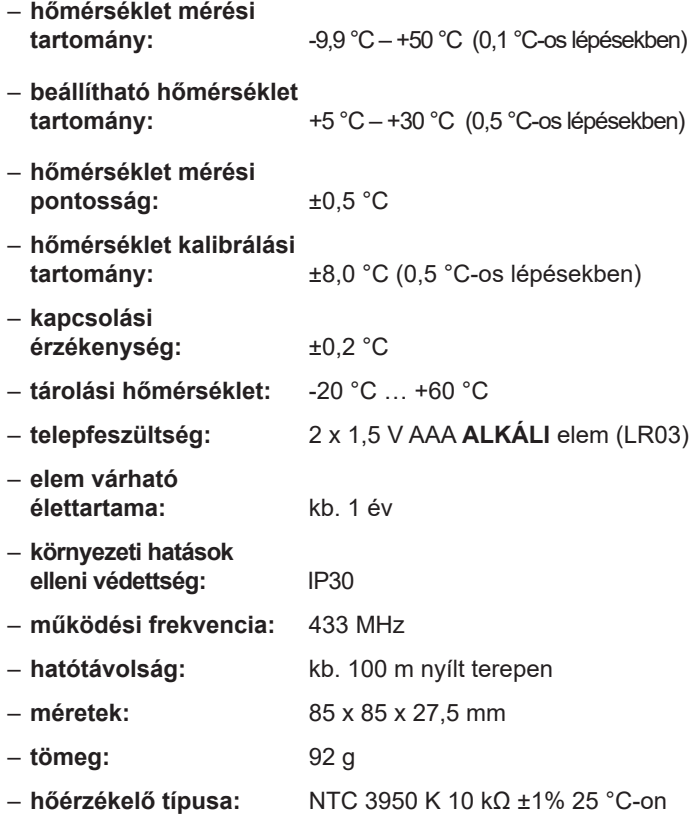

A COMPUTHERM *T30* típusú termosztát megfelel az EMC 2014/30/EU, LVD 2014/35/EU, valamint az RoHS 2011/65/EU direktíváknak.

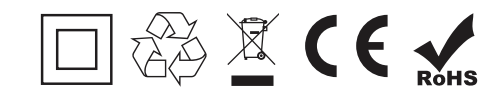

**Gyártó: QUANTRAX Kft.**

 H-6726 Szeged, Fülemüle u. 34. Telefon: +36 62 424 133 Fax: +36 62 424 672 E-mail: iroda@quantrax.hu Web: www.quantrax.hu ● www.computherm.info **Származás:** Törökország

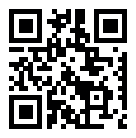

**Copyright © 2020 Quantrax Kft. Minden jog fenntartva.**